# همه چیز درباره استفاده بهینه از رایانه و اینترنت

چگونه یک کاربرخوب باشیم؟

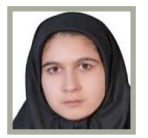

**فهیمه ستاری** کارشناس آموزش و بازآموزی برنامههای سالمت دانشکده علوم پزشکی تربت جام

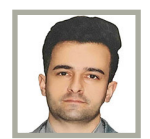

**سجاد آخرتی** بهورز خانه بهداشت کالته بزرگ دانشکده علوم پزشکی تربت جام

**اهداف آموزشی**

**امید است خوانندگان محترم پس ازمطالعه مقاله:**

- **نکات ایمنی کاربا رایانه و نگهداری صحیح آن را توضیح دهند.**
- **نکات بهـداشتـی و ارگـونـومـیـک کـار بـا رایـانـه را بـیـان کنـند.**
- **ازاینترنت ومنابع معتبراطالعاتی به شکل صحیح استفاده کنند.**

### **مقدمه**

رایـانـههـا وسـایـل پیچیده و متشکل از قطعات و برنامههای گوناگون هستند؛ به همین دلیل آشنایی کامل بـا نحوه نگهداری عمومی و کـاربـری آنهـا، میتواند موجب کاهش سردرگمی در هنگام مواجهه با نقص عملکرد آنها شود. با رعایت نکاتی ساده در سرویس و نگهداری رایانه شما میتوانید تا حد زیـادی از اتـاف زمـان و پول تان جلوگیری کنید و رایانه خود را همیشه در بهترین وضعیت عملکردی آن حفظ کنید. با بررسی دورهای و اجـرای منظم فرآیندهای مفید نگهداری و سرویس سخت افزاری و نرم افــزاری، شما بسیاری از عملکردهای کند و

خسته کننده آن را بر طرف خواهید کرد. بسیاری از راهکارهایی که در ادامه به شما معرفی خواهیم کرد، تنها با چند کلیک ساده، امکان پذیرند، اما تأثیرات حیاتی در عملکرد مؤثر رایانه شما دارند.

## **خرید سیستم سخت افزاری**

قبل از هر چیز باید با تحقیق و مطالعه و شناخت کـافـی اقــــدام بــه خـریـد انــــواع رایــانــه کـنـیـم. یعنی سیستمی کـه مـیخـریـم، بـایـد بـتـوانـد دسـتکـم، نیازهای میانمدت ما را مرتفع سازد و ترجیحاً قابل ارتقا نیز باشد.

شایان ذکر است استفاده از SSD<sup>۱</sup> یا به قولی «درایو

**17** 

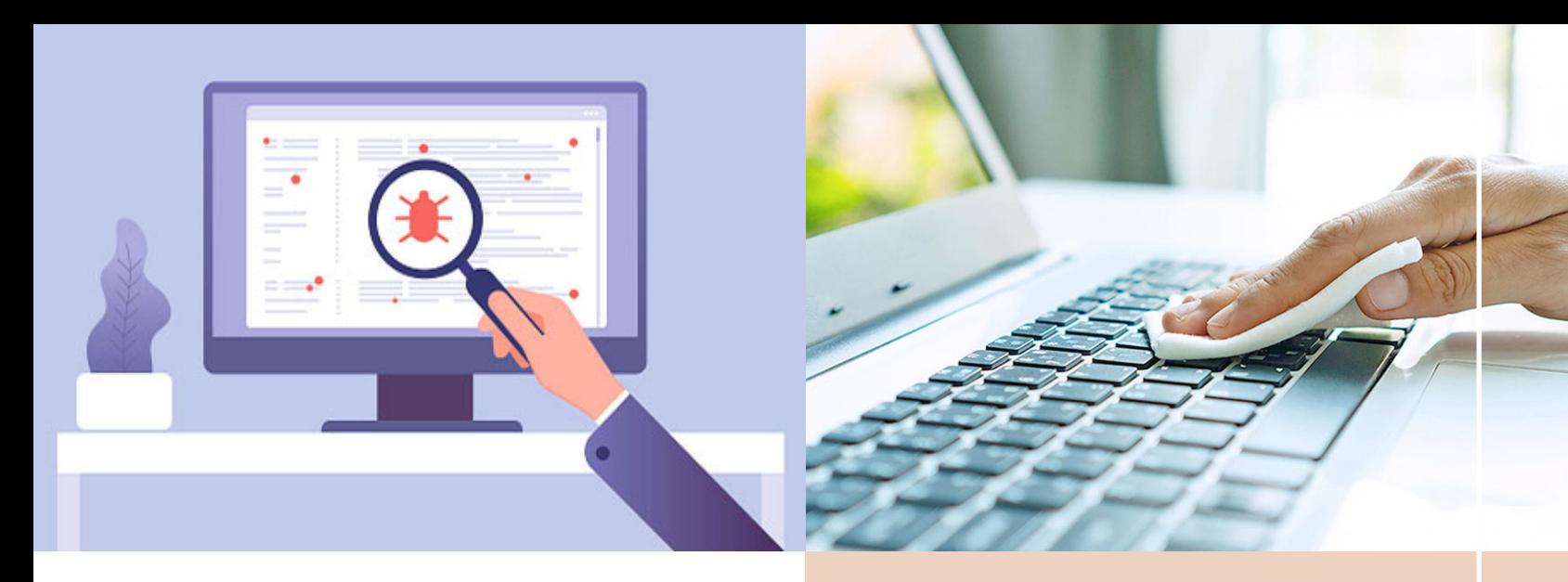

حالت جامد برای نصب سیستم عامل و افزایش سرعت باالآمدن سیستم توصیه میشود و برای ذخیره و نگهداری اطالعات هم باید از درایوهای 1HDD استفاده کرد.

نکته دیگر در خرید یک رایانه و قطعات آن، توجه به داشتن گارانتی معتبر است. بعد از عـبـور از مرحله خـریـد بـا فــرض اینکه در دورههای آموزش کاربری سیستم شرکت کردهایم، توجه به نکات زیر اهمیت دارد:

### **تمیز کردن قطعات رایانه**

قطعات حـسـاس و گرانقیمت، نسبت بـه گرما بسرعت آسیبپذیر هستند. تمیز کردن تجهیزات و قطعات داخلی رایـانـه از گـرد و غبار و هر گونه آلودگی، کمک میکند این قطعات راحتتر گرما را دفع کرده و خنک شوند.

اگر سیستم ما در محیطی پر گرد و غبار و خاک، کار میکند بهتر است حداقل سالی یکبارآن را با استفاده از تجهیزاتی مثل دمندههای دستی هوا اقــدام به بادگیری دستی و حـذف غبار کنیم. در استفاده از این تجهیزات نکات ایمنی را رعایت کنید.

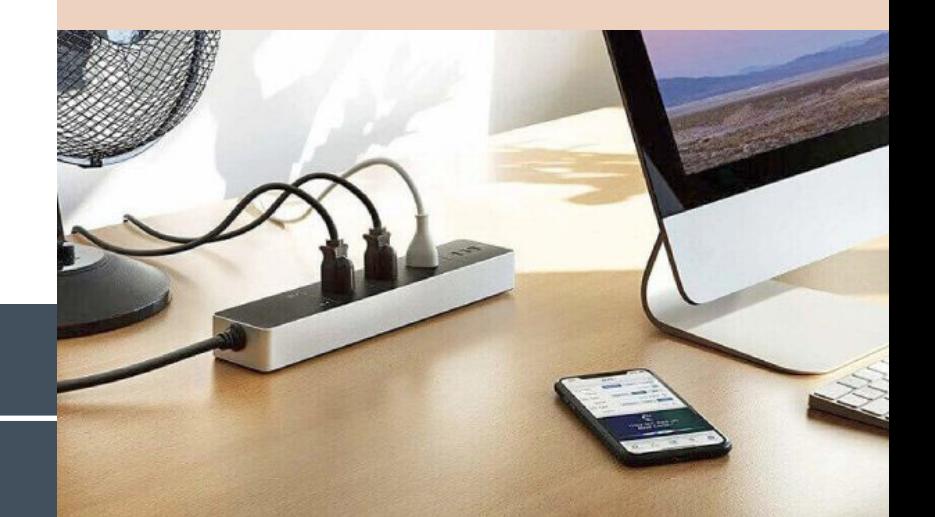

### **لزوم استفاده از محافظ برق**

همانطور که میدانید گارانتی وسایل برقی شامل نوسانات برق نمیشود پس با خرید یک محافظ برق خوب نه فقط از رایانه، بلکه از همه وسایل برقی خانه خودتان محافظت کنید. رایانه و سایر وسایل برقی حتی در هنگام خاموش بودن هم چنانچه به پریز برق متصل باشند از نوسانات در امان نیستند.

### **نصب ویروسیاب**

پس از نصب سیستم عامل و درایورهای سختافزاری، قطعا اولین اقــدام باید نصب آنتیویروس باشد. ویروسها اصلیترین دلیل کند کار کردن سیستم شما هستند و در برخی از مواقع میتوانند منجر به آسیبهای جدی به فایلهای شما شوند. پس در صورتی که اطالعات رایانه برایتان اهمیت دارد، قبل از هر کاری یک آنتی ویروس مؤثر تحت لیسانس و ترجیحاً وطنی و بهروز شده روی آن نصب کنید. البته ایـن را هم بدانید که برنامه ویروسیاب نیز تا حـدی سرعت سیستم شما را کم خواهد کرد و بخشی از منابع سیستم را مـصـرف میکند.

**حذف یا غیرفعال کردن نرمافزارهای اضافه** 

از طریق بخش کنترل پنل، شما تقریبا به تمامی عملکردهای رایانه خود نظارت کامل داریـد. یکی از مهمترین عملکردها بـرای باال بـردن بهرهوری و

1. Hard Disk Driver

18

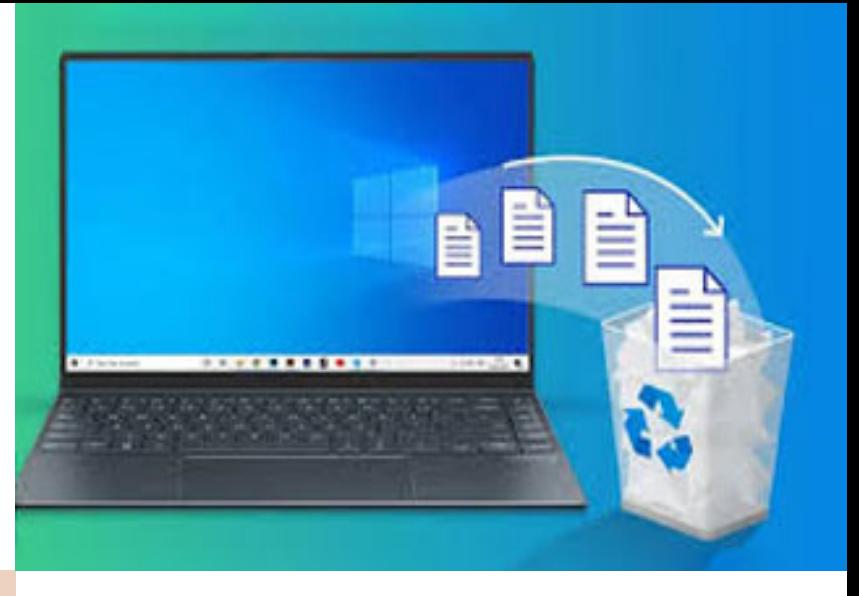

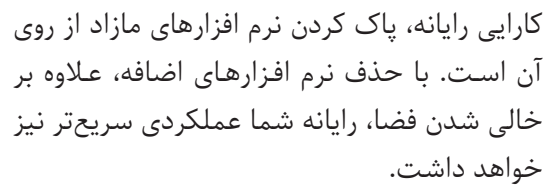

اگر از سرعت پایین ویندوز هنگام روشن شدن و

از حد فضای »هــارد دیسک« اسـت. رایانه برای آنکــه عملکردی صحیح و مؤثر داشـتـه باشد به ۱۵ تا ۲۵ درصد فضای خالی در محل ذخیره سیستم عامل نیاز دارد. پس تا حد امکان از ذخیره اطالعات غیر کــاربــردی و روزمـــره روی رایـانـه پرهیز کنید.

## **بازنگری و بازسازی شرایط نرم افزار**

همیشه ویندوز و نرم افزارهای خود را به روز نگاه داریـد. این امر عالوه بر افـزودن امکانات جدید به آنها، عملکردشان را نیز بهبود میبخشد. در این زمینه، بهروزرسانی مرورگرها و ویروسیابها بسیار مهم است.

 بـه شکل عمومی سـاخـتـاری منظم بــرای تهیه نسخههای پشتیبان از رایانه و ویندوزتان داشته

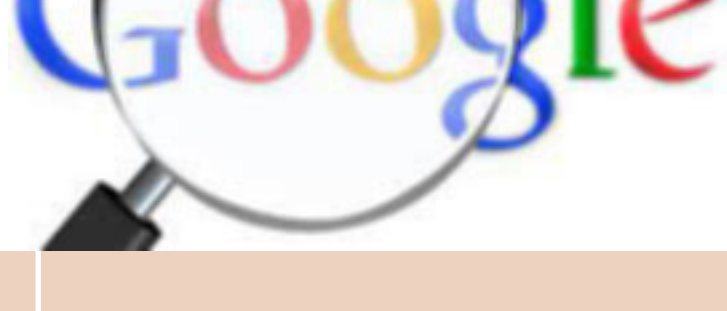

باشید. همه ما تجربه از دست دادن اطالعات ضروری و حیاتی را داشتهایم، به همین دلیل به

این موضوع توجه ویژهای داشته باشید.

**استفاده از منابع معتبر و قابل اعتماد**

**برای یادگیری و تحقیق** 

بررسی کرده است.

 گاهی با انجام همه این مراحل نیز، رایانه شما عملکرد مورد نظرتان را ندارد. در این مواقع تنها راه باقیمانده پـاک کــردن و نصب مجدد ویـنـدوز خـواهـد بـود.

بـــرای ایـــن مـنـظـور، مـیتـوانـیـم از مـنـابـع مختلف اینترنتی در خصوص مطالب به روز فعلی بهره ببریم. این نتایج شامل مقاالت آموزشی، خبری و تصاویر مربوط به کاربر خوب سیستم و اینترنت هستند که میتوانند بـرای شما مفید باشند. به عنوان مثال، مقاله درباره فواید و مضرات اینترنت چند جنبه مثبت و منفی استفاده از این رسانه را

آغاز به کار شکایت دارید؛ حتما به بخش Startup سری بزنید و فهرست نرم افزارهایی که در هنگام لود شدن ویندوز فعال میشوند را بررسی کنید. کاهش تعداد این نرم افزارها تأثیر چشمگیری در سرعت باال آمدن ویندوز خواهد داشت. به منظور غیرفعال کردن نرم افزارهای بالاستفاده از مسیر زیر به حذف تیک آن نرم افزارها اقدام کنید: Search  $\leftarrow$  startup apps

یکی دیگر از دالیل کندی رایانه شما پر بودن بیش

## **رعایت فاکتورهای امنیتی در اینترنت** در هنگام کار در محیط اینترنت و وبگردیهایتان

توصیه اکید میشود که هوشمندانه رفتار کرده و مـوارد امنیتی را رعایت کنید. از سرکشیدن در سـایـتهـای غیر معتبر، پاسخ بـه برخی ســؤاالت از روی بی اطالعی، خرید اینترنتی از سایتهای نامعتبر، اتـصـال بـه وایفـــای و اینترنت ناشناس و... پرهیز کنید. رعایت کامل نکات امنیتی جز با مطالعه و پرهیز از برخی رفتارهای پرخطر ممکن نخواهد شد.

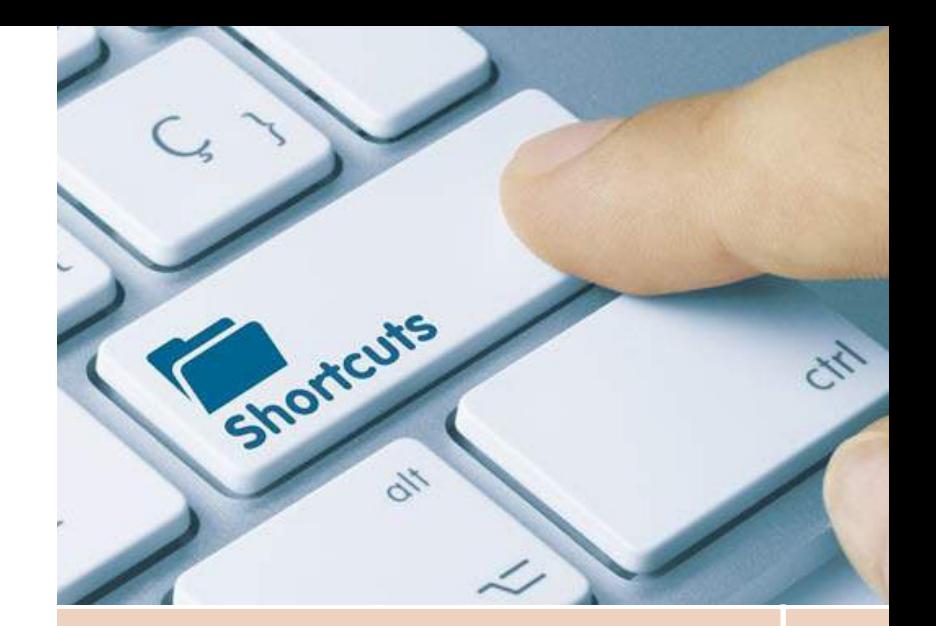

## **استفاده از کلیدهای میانبر**

صدها کلید میانبر در سیستم عامل و برنامههای نصب شـده آن وجــود دارد کـه بـه برخی از آنهـا اشاره میکنیم.

### **کلیدهای عمومی میانبر ویندوز 10**

- X + Ctrl کات کردن )برش(
- یا Ctrl + Insert کپی کردن یک فایل Ctrl + C یا متن (رونوشت)
- V + Ctrl یـا Insert + Shift پیست کــردن یا جاگذاری مورد کپی شده
	- Z + Ctrl یک حرکت به عقب برگردیم
	- Tab + Alt جابهجایی بین برنامههای باز
		- 4F + Alt بستن پنجره برنامه فعال
		- 5F رفرش یا نوسازی پنجره فعال فعلی

یکی از کاربردیترین کلیدهای روی کیبورد شما کلید ویندوز است که آیکون ویندوز روی آن حک شده است. این کلید بین کلیدهای Alt و ctrl در کیبوردهای جدا و کلیدهای Alt و fn در لپتاپها قــرار گرفته اســت. ایـن کلید بـه شکل ترکیبی با کـلـیـدهـای دیـگـر بـــرای کــارهــای خـاصـی اسـتـفـاده میشود. از جمله کاربردیترین کارهای کلید میانبر در ویندوز ،10 موارد زیر هستند:

- L + key Windows قفل ویندوز )انتقال پشت پنجره ورودی)
- I + key Windows پنجره تنظیمات ویندوز را باز میکند.
- A + key Windows نمایش پیامها، اعالنات و

رویدادهای ویندوز

- V + key Windows نمایش کلیپ بورد
- PrtScn + key Windows از صـفـحـهای که مقابل شما باز است، اسکرین شات گرفته و آن را در پوشه اسکرین شات داخل پوشه تصاویر )pictures )ذخیره میکند.
- هدایت Windows key + Left arrow key برنامه شما به نیمه چپ صفحه
- هدایت Windows key + Right arrow key برنامه شما به نیمه راست صفحه
- D + Alt + key Windows نمایش زمان و تاریخ سیستم روی صفحه نمایش
- M + key Windows تمامی پنجرهها را کوچک مـیکـنـد و بــــرای بـــاز کــــردن مــجــدد آنهــــا باید .بزنید را Windows key + Shift + M
- P + key Windows نمایش صفحه ارایه )پروجکت(
- S + key Windows آوردن پنجره جستوجویویندوز
	- RUN پنجره آوردن Windows key + R

## **تندرستی وسلامتی كاربر )رعایت اصول ارگونومی(**

• در هنگام تایپ کــردن بـا رایـانـه سعی کنید از صندلیهایی استفاده کنید که مقداری انحنا دارد و منحنی ستون فقرات شما را حفظ میکند.

• تـوجـه داشـتـه باشید کـه تـایـپ کـــردن بـه مدت طوالنی باعث وارد شدن فشار به گردن و شانه شما خواهد شد پس صندلی مناسب استفاده کرده و آن را نیز در نزدیکی میز خود قرار دهید. این کار موجب کاهش این فشار خواهد شد.

• هنگامی که در پشت صندلی قرار میگیرید گردن و شانههایتان را در حالت آرام و راحت نگه دارید. توجه داشته باشید که لزومی ندارد پیوسته آنها را مستقیم نگه داریـــد. اگـر مطمین نیستید که شانههایتان آرام است، به آرامی نفس بکشید تا شانههای شما در حالت راحت و آرام قرار بگیرد. • هنگامی که بر روی صندلی خود قرار می گیرید اطمینان حاصل کنید که آرنجهایتان را در کنار پهلوهایتان نگه مـیداریـد. ممکن اسـت بخواهید

70

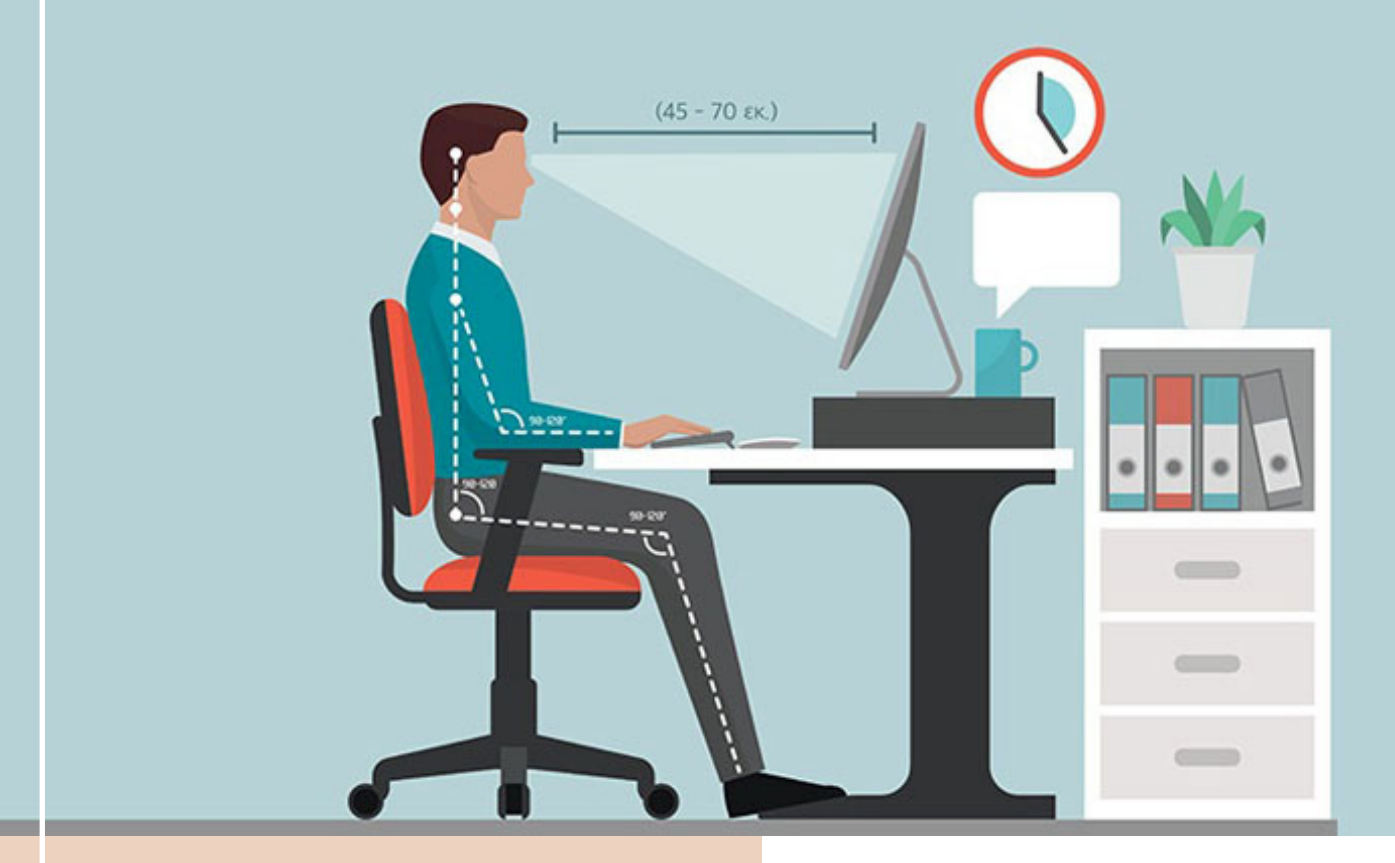

از صندلیهایی استفاده کنید که بازوهای آن قابل تنظیم است این کار به شما کمک خواهد کرد تا آرنجهای تان را در طرفین نگه دارید.

• هنگام نشستن، صندلی خود را به گونه ای تنظیم کنید که پاهای تان صاف بر روی زمین قرار گیرد. زیرا این کار از وارد شدن فشار به سایر نقاط بدن شما جلوگیری خواهد کرد.

• مچ دسـت و کف دسـت خـود را دور از میز نگه دارید. وقتی که تایپ می کنید، اگر مچ دست خود را دور از صفحه کلید نگه دارید بسرعت و با دقت بیشتری تایپ خواهید کرد. همچنین اگر آنها را باال نگه دارید و خم نکنید باعث وارد شدن فشار میشود و شما احساس راحتی نخواهید داشت. در عوض، مچ دست خود را در یک موقعیت خنثی نگه دارید انگشتان شست را با ساعد و مچ دست خود کمی خم کنید تا با صفحه کلید هم سطح شوند.

• اطمینان حاصل کنید که صفحه کلید شما در فاصله مناسب قـرار گرفته اسـت. بـرای یک تایپ مؤثر، صفحه کلید شما باید باالتر از لبه سطح باشد. مزیت ایـن کـار آن اسـت که به شما اجـازه می دهد تا براحتی بچرخید و آرنج و بازوی شما با

همدیگر زاویه ۹۰ درجه را تشکیل دهند، آنگاه در هنگام تایپ کردن، فشاری را روی گردن و شانههای خود احساس نخواهید کرد.

## **نتیجه گیری**

رایانه و اینترنت یکی از بزرگترین اختراعات دوران مدرن است که تأثیر فراوانی بر زندگی، آموزش، کار، تفریح و ارتباطات مردم دارد. رایانه و اینترنت به ما امکان دسترسی به منابع بیشماری از اطالعات، خـــدمـــات، فـرصـتهـا و فـعـالـیـتهـای مختلف را مـیدهـد. از ســوی دیـگـر، ممکن اســت خـطـرات و مشکالتی را هم به همراه داشته باشد. بنابراین، باید به عنوان یک کاربر توانمند و هوشمند با آنها ارتباط برقرار کرده و برای رسیدن به اهدافمان از رایانه و اینترنت استفاده کنیم.

#### **منابع**

- احسان مظلومی، رفع اشکال کامپیوتر، انتشارات کلید آموزش، 1398
- احسان مظلومی، کلید مبارزه با ویروس، انتشارات کلیدآموزش، 1398
- غالمرضا خلیق، کاربر رایانه، چاپ اول، انتشارات اشراقی، 1388
- ابوالحسن شاهری، ارگونومی کار با کامپیوتر، چاپ اول انتشارات اندیشه زرین، 1390
- سـیـد سـجـاد مـوسـوی، هـمه امکـانـات گـوگـل را یـکـجا بـیـامـوزیـد، موسسه فرهنگی هنری دیباگران تهران، 1395

بمورز **سال سی و چهارم | زمستان1402 | شماره 119**71